## imagicle<sup>®</sup>

# **How to disable "Imagicle One Desktop" download option in Speedy Gadget for Jabber**

Applies from Application Suite 2018.1.1

### **Applies to:**

Imagicle Application Suite gadgets for jabber

#### **Description:**

How to disable "Imagicle One Desktop" download option in the Gadget Jabber

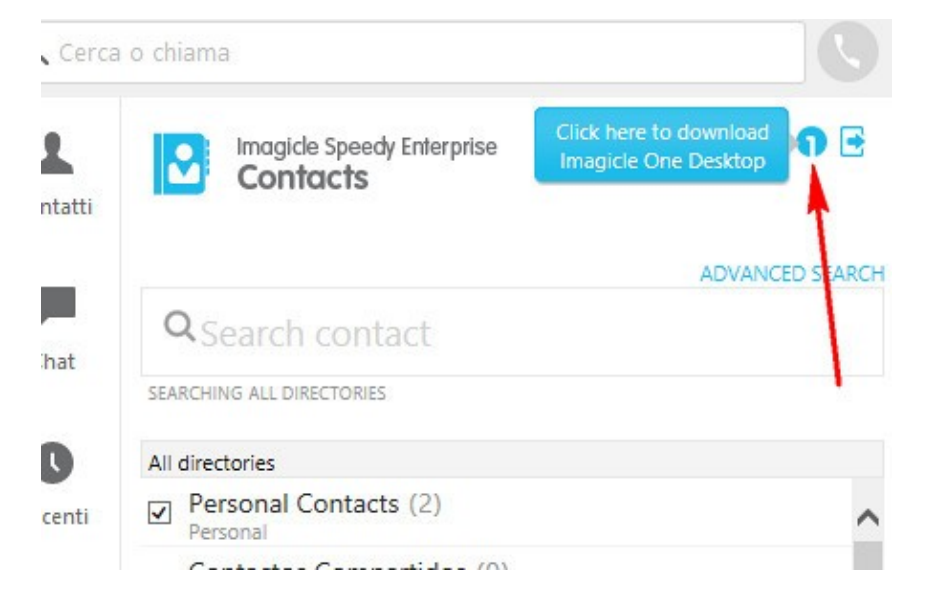

#### **How-to:**

- 1. Go in <StonevoiceAS>\Apps\Speedy\Web\Embedded\
- 2. Edit the file *Jabber.html* (make a backup copy first)
- 3. Move around line 173
- 4. Delete the relevant rows: *<div id="downloadOneDesktop"></div>*
	- *<div id="downloadOneDesktopIcon"></div>*
- 5. Save and close